# تايصوت ةجلاعم ةقاطب طخلا uBR-MC5x20u-d و uBR-MC2x8u  $\overline{\phantom{a}}$

# المحتويات

[المقدمة](#page-0-0) [المتطلبات الأساسية](#page-0-1) [المتطلبات](#page-0-2) [المكونات المستخدمة](#page-1-0) [المنتجات ذات الصلة](#page-1-1) [الاصطلاحات](#page-1-2) [مواد تولد الإلكترونيات الثابتة](#page-1-3) [موصلات](#page-1-4) [عازلي](#page-2-0) [المناطق المشتبه بها](#page-4-0) [الاختلافات مع العديد من مزودي الخدمة الأساسية \(MSO\(](#page-4-1) [تعليمات الشريط المعدني \(ESD \(للمعصم](#page-5-0) [إحتياطات عالية المستوى](#page-8-0) [إختبار الكابلات ومخرجات الطاقة](#page-9-0) [تحضير](#page-9-1) [إدخال بطاقة الخط وتهيئة CMTS](#page-9-2) معالجة كبل تدفق البيانات إختبار كل بطاقة خط جديدة إختبار كل تدفق على بطاقة خط قم بقياس الطاقة لذلك المنبع بعد أن يتم إختبار جميع التدفقات الداخلية الخمسة القرار معلومات ذات صلة

### <span id="page-0-0"></span>المقدمة

بناء على ملاحظات من مشغلي الخدمات المتعددة للكابل (MSOs(، بالإضافة إلى التحقيقات والمناقشات الداخلية الإضافية، حددت Cisco بعض المناطق التي يشتبه في أنها تساهم في التفريغ الإلكتروستاتيكي (ESD (في حالة d-u20x5MC-uBR و ESD .u8x2MC-uBR هو إطلاق كهرباء ثابتة مخزنة يمكن أن تتلف الدوائر الكهربية. غالبا ما تخزن الكهرباء الساكنة في جسمك، وتخرج عندما تصادف جسما ذا إمكانيات مختلفة.

## <span id="page-0-1"></span>المتطلبات الأساسية

#### <span id="page-0-2"></span>المتطلبات

توصي Cisco بأن تكون لديك معرفة بالمواضيع التالية:

- صناعة كابل النطاق الترددي العريض
	- ®Cisco IOS برنامج●
- توصيل كبلات التردد اللاسلكي (RF(

### <span id="page-1-0"></span>المكونات المستخدمة

تستند المعلومات الواردة في هذا المستند إلى موجهات النطاق الترددي العريض العالمي من Cisco مع برنامج IOS Cisco الإصدار 12.2(15)BC أو الإصدارات الأحدث.

تم إنشاء المعلومات الواردة في هذا المستند من الأجهزة الموجودة في بيئة معملية خاصة. بدأت جميع الأجهزة المُستخدمة في هذا المستند بتكوين ممسوح (افتراضي). إذا كانت شبكتك مباشرة، فتأكد من فهمك للتأثير المحتمل لأي أمر.

### <span id="page-1-1"></span>المنتجات ذات الصلة

كما يمكن إستخدام هذا التكوين مع إصدارات المكونات المادية التالية:

- $u$ BR-MC5x20u-d بطاقة  $\bullet$ 
	- uBR-MC2x8u بطاقة●

### <span id="page-1-2"></span>الاصطلاحات

راجع [اصطلاحات تلميحات Cisco التقنية للحصول على مزيد من المعلومات حول اصطلاحات المستندات.](//www.cisco.com/en/US/tech/tk801/tk36/technologies_tech_note09186a0080121ac5.shtml)

## <span id="page-1-3"></span>مواد تولد الإلكترونيات الثابتة

يمكن لأي مادة تقريبا توليد كهرباء ثابتة. تعتمد القدرة على تخزين الشحنة أو تبديدها على نوع المادة. عندما تتعاملون مع الكهرباء الساكنة، يجب مراعاة انواع المواد المشمولة. وتنقسم المواد إلى تصنيفين أساسيين هما الموصلات والعوازل.

#### <span id="page-1-4"></span>موصلات

يمكن للموصلات توليد رسوم تنتقل إلى المكونات والتجميعات الحساسة الخاصة ب ESD. في داخل الموصل، تتحرك الإلكترونات بحرية في جميع أنحاء الجسم. لذلك عندما يشحن موصل لا أساس له، فإن الحجم الكلي لجسم الموصل يتحمل شحنة تحمل نفس الإمكانية والتقطبية. ولأن الأرض هي تقريبا مصدر لا نهائي وووعاء للإلكترونات، يمكنك توصيل موصل مشحون بالأرض من أجل تحييده. إذا كان الموصل مشحونا موصلا بالأرض، تتدفق الكمية المطلوبة من الإلكترونات من الأرض إلى الموصل إلى أن يصبح الموصل محايدا. وعلى العكس، إذا كان الموصل مشحونا سلبيا ثم موصلا بالأرض، فإن الإلكترونات الزائدة تتدفق إلى الأرض إلى أن يصبح الموصل محايدا. هذه أمثلة على الموصلين:

#### الشكل أ: أمثلة على الموصلين

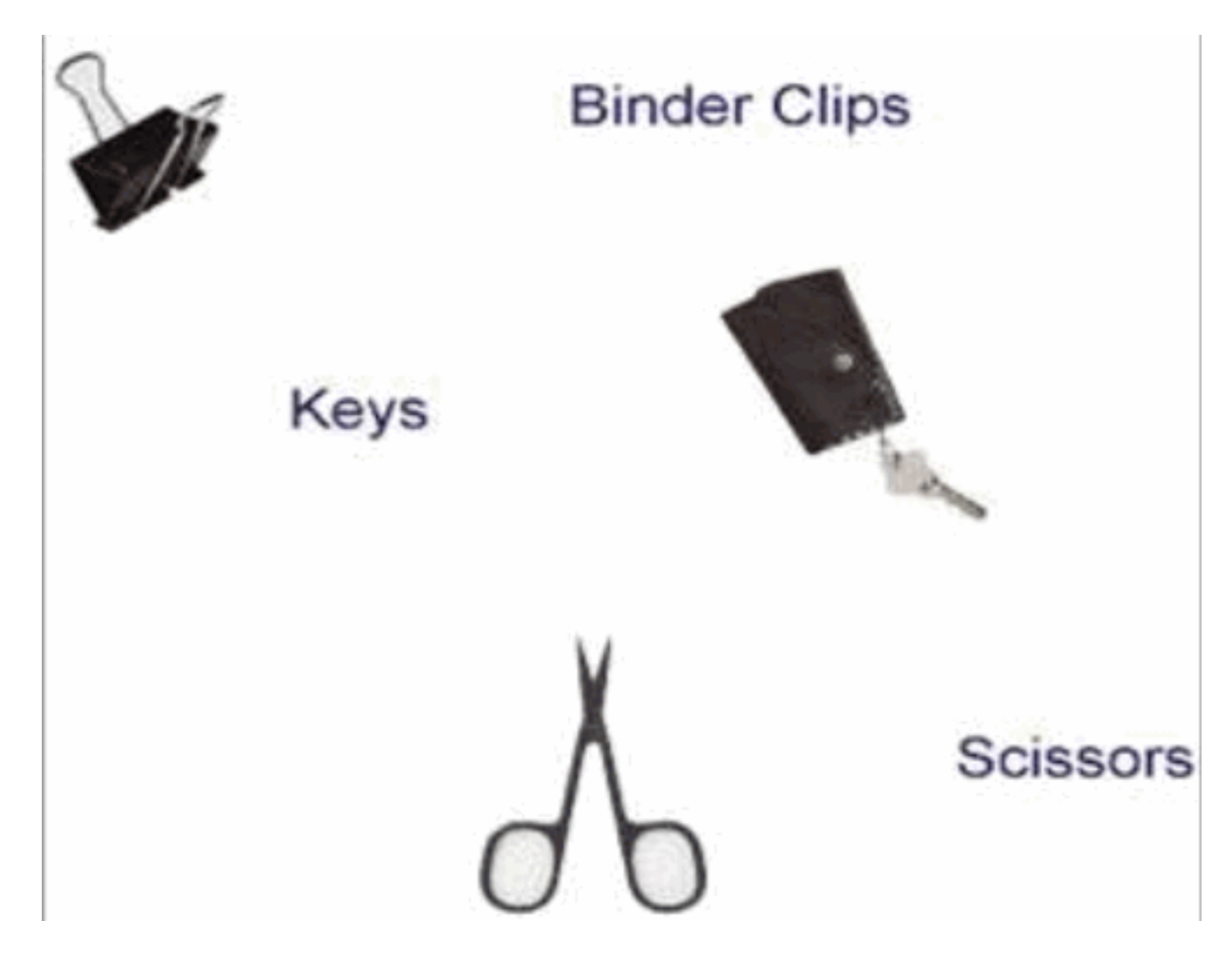

### <span id="page-2-0"></span><mark>عازلي</mark>

العازلون يتهمون. ومن الممكن صرف هذه الرسوم المخزنة للمكونات والتجميعات الحساسة في مادة ESD. داخل العازل، تدفق الإلكترونات محدود جدا. ولهذا السبب، يمكن ان يحتفظ العازل بعدة شحنات ثابتة من مختلف الامكانات والتقطبات في مناطق مختلفة على سطحه.

الشكل باء: إختلافات الشحنات الإلكترونية للعزل

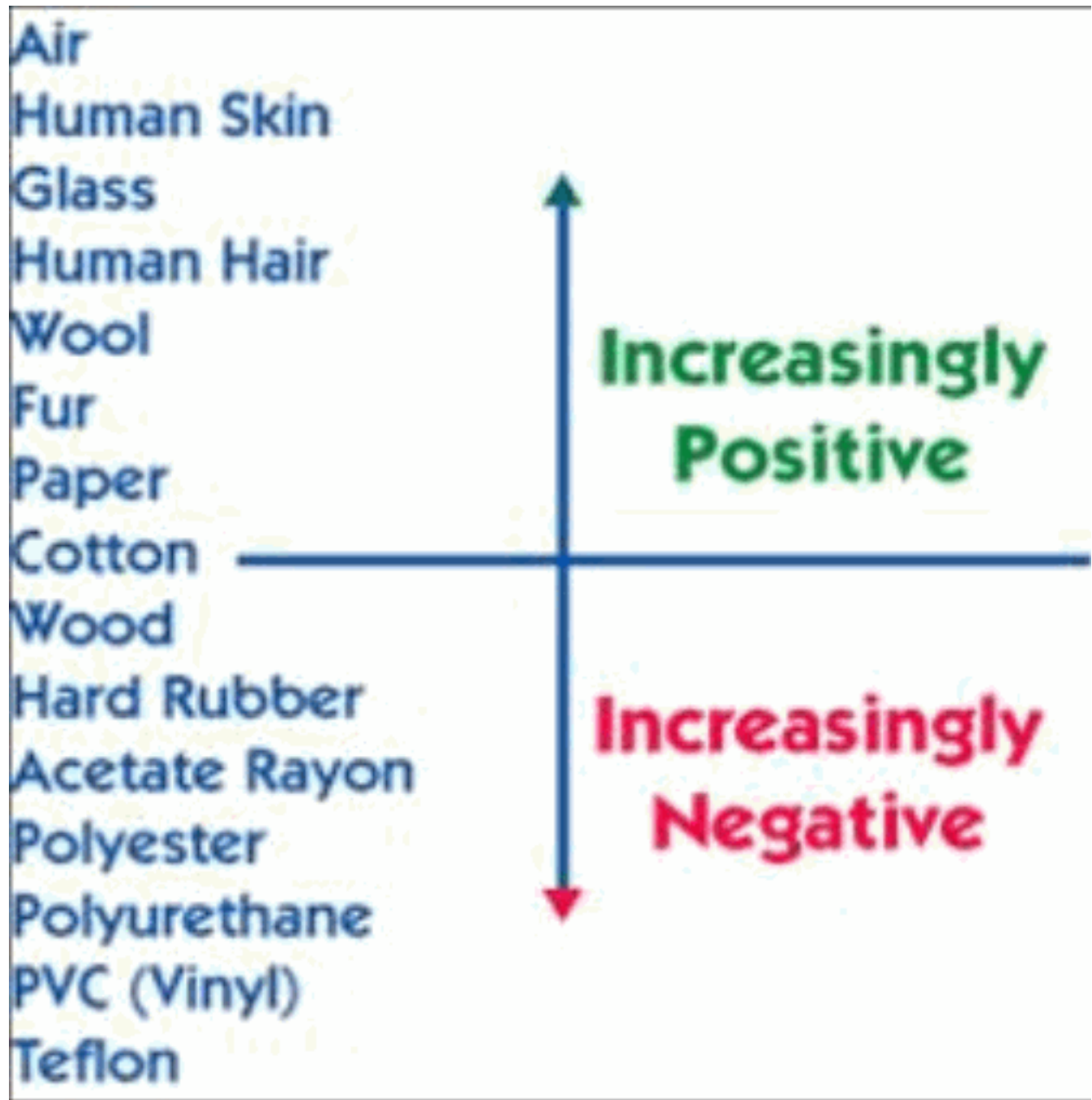

وعلى الرغم من أن المواد العازلة تتفاعل بشكل مختلف مع الكهرباء الثابتة، إلا أنه يمكن تحييدها عن طريق تقنيات التمهيد البسيطة عندما تكون موصلة. هذه أمثلة على العازل:

الشكل جيم: أمثلة على المواد العازلة

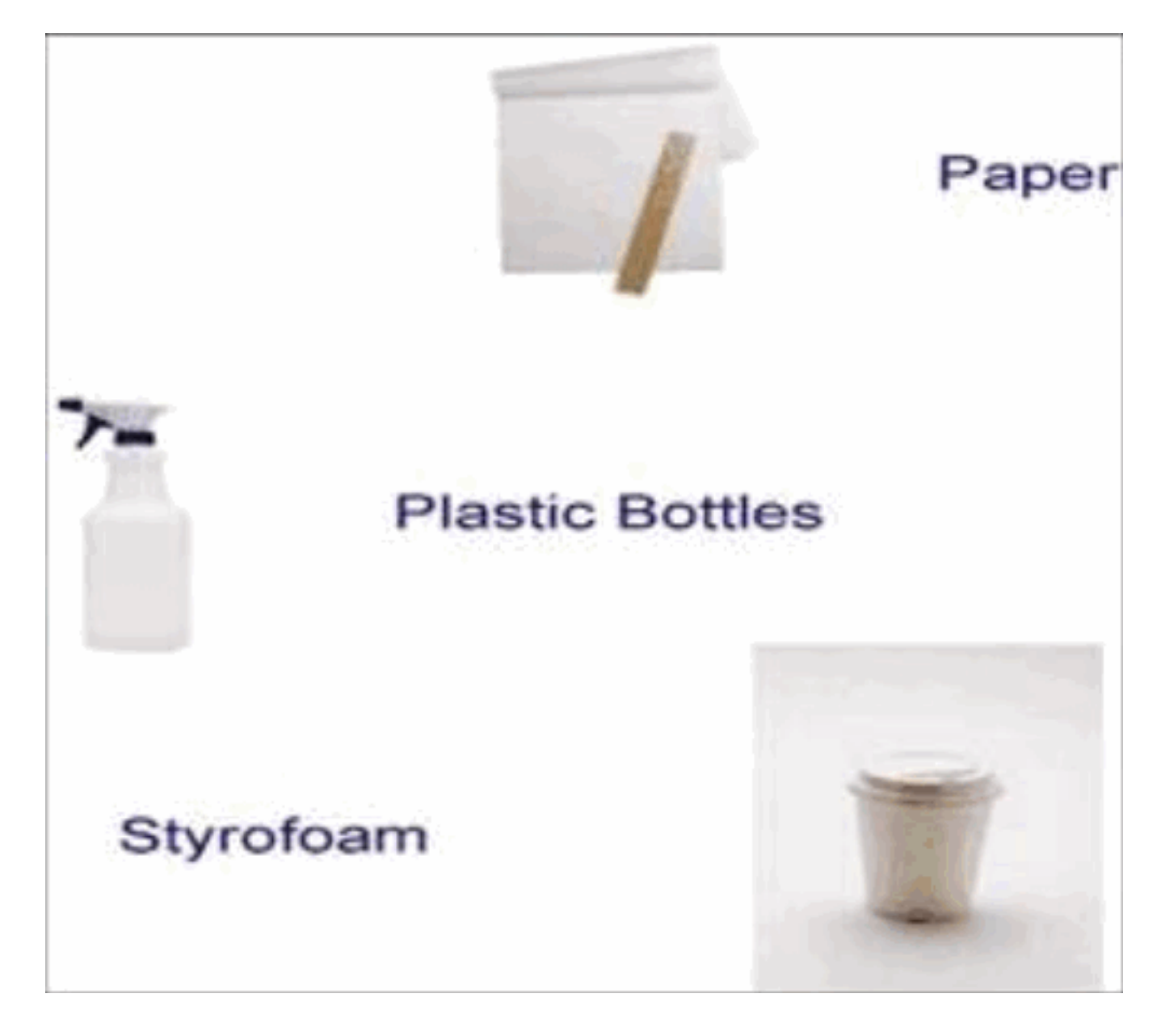

# <span id="page-4-0"></span>المناطق المشتبه بها

- كابلات Mini-Coax المتصلة ببطاقة الخط uBR، ولكنها غير متصلة في اي مكان من الجانب الاخر (موصل F)، ومن المحتمل التقاط ESD من خلال موصل المركز المكشوف. ويحدث ذلك عندما تلمس الكابلات أشياء مثل الأكياس البلاستيكية أو الأرضية غير المصنوعة من مادة ESD أو أكشاك الكابلات الأخرى أو الملابس البشرية أو إمكانات الجسم البشري.
	- عدادات طاقة محمولة يمكنها تحمل الشحنات وإذا حدث أن اقترب موصل المركز لكابل F الصغير من مؤشر الترابط أو دخله مباشرة مع مؤشر ترابط الموصل على العداد، فإن ذلك قد يؤدي إلى حدوث مشكلة.
	- يكون المحول المحسن (UPx) اكثر حساسية عند تشغيله. لذلك، من المقترح ان يتم إيقاف تشغيله اولا اثناء التثبيت.

# <span id="page-4-1"></span>الاختلافات مع العديد من مزودي الخدمة الأساسية (MSO(

قامت Cisco بتحديد إختلافات في الطريقة التي تقوم بها جهات MSO بنشر بطاقات خطوط الكبلات التي يمكنها المساعدة في تقليل مخاطر ESD أو القضاء عليها.

● تقوم مزوعات الخدمة المدارة المدارة المدارة (MSO) بإزالة الكابلات بالكامل من حقائبها البلاستيكية وتهيئتها وتوصيلها بمصنع الكابلات بشكل متتابع وبسرعة مع قليل من التأخير. تقوم وحدات MSO بتركيب كل كبل بالكامل

قبل الانتقال إلى الكبل التالي.

• لا تقوم بعض جهات تصنيع الأجهزة (MSO) بإجراء اي قياسات لمخرجات الطاقة مباشرة على بطاقات الخط، بل تستخدم بدلا من ذلك نقاط -dB20 أسفل محطة الكبلات. وذلك بعد مرورهم بعدد من الفواصل والتراكيب التي تخفف الاشارة أكثر.

## <span id="page-5-0"></span>تعليمات الشريط المعدني (ESD (للمعصم

من المهم للغاية إستخدام شريط معصم ESD دائما كلما قمت بتثبيت بطاقات d-u20x5MC-uBR و u8x2MC-uBR في نظام توصيل مودم كبل CMTS (Cisco(. يتم تشجيع هذه الممارسة عند العمل باستخدام أي من أجهزة Cisco. يجب أن يتصل شريط المعصم جيدا بجلدك من جانب والهيكل من الطرف الآخر لكي يعمل بشكل صحيح. تأكد من أن جميع المعدات مثبتة بشكل سليم.

تحذير: قبل الوصول إلى داخل هيكل CMTS، قم بإيقاف تشغيل الطاقة للهيكل وفصل سلك الطاقة. توخ الحذر الشديد حول الهيكل نظرا لوجود فولطرات جهد قد تكون ضارة.

ملاحظة: بمجرد التأكد من أن الجهاز مثبت بشكل صحيح وأن الطاقة معطلة، يمكنك توصيل سلك الطاقة لجعله ممددا بالقابس.

تحذير: شريط المعصم مخصص للتحكم الثابت فقط. فهو لا يقلل أو يزيد خطر اصابتكم بصدمة كهربائية من المعدات الكهربائية. إستعملوا التدابير الوقائية نفسها التي تستعملونها دون شريط معصم.

تصف هذه الخطوات كيفية إستخدام شريط المعصم بشكل صحيح:

1. أزل شريط المعصم من مغلفه. كما هو موضح في <u>الشكل 1</u>، ينتهي أحد طرفي الطريق برقعة من رقاقة النحاس (نهاية المعدات)، وينتهي الطرف الآخر بمنطقة بها شريط معدني أسود مكشوف (نهاية المعصم).**الشكل** :1 شريط المعصم الإلكتروني ESD

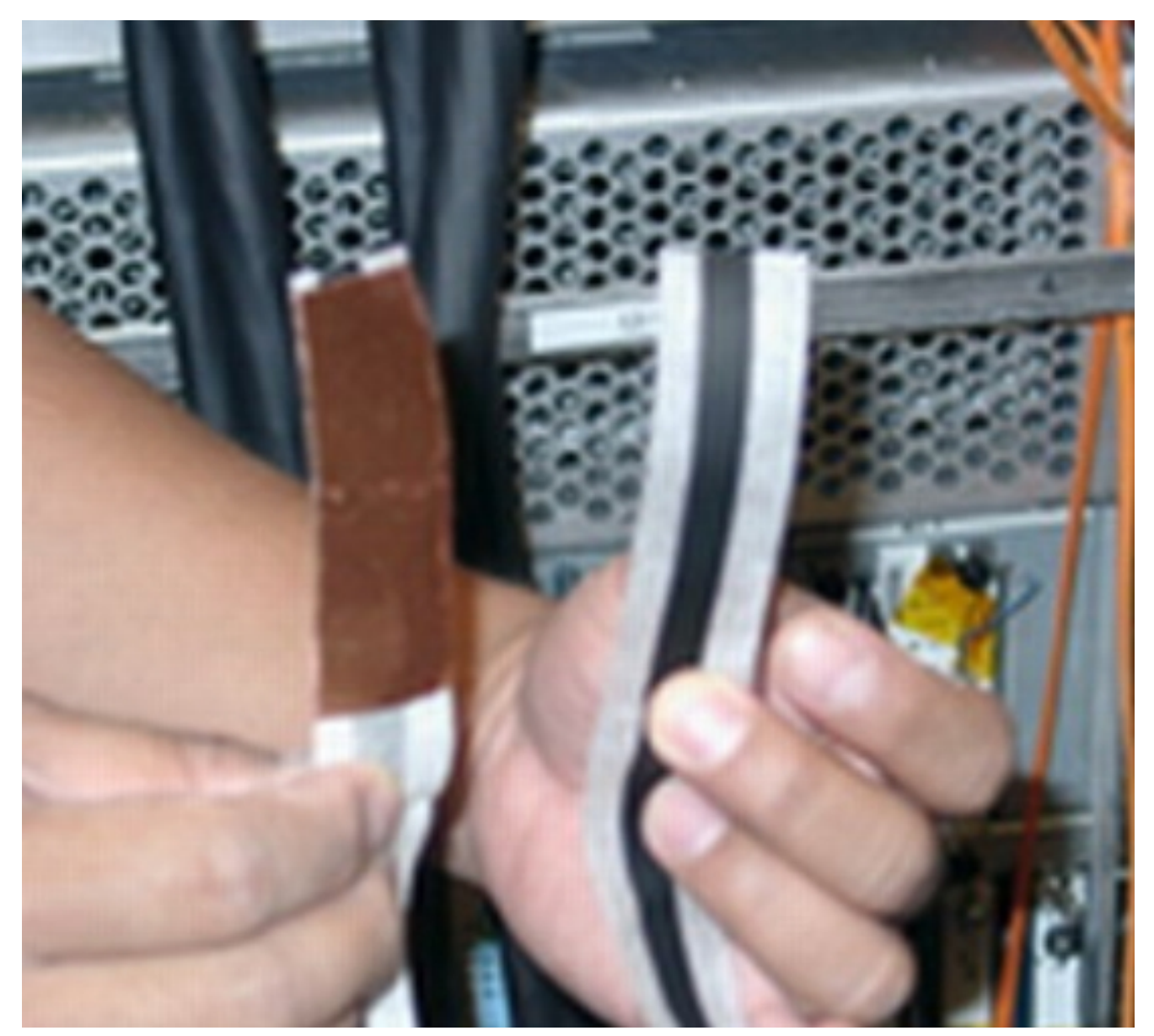

2. افتحوا طرف المعصم لتفضحوا اللصق. ضعوا الشريط المعدني المكشوف (طرف المعصم) على جلدكم، والفوا ر<br>الشريط حول معصمكم بإحكام من أجل طبقة من النشوق (انظر <u>الشكل 2)</u>.ا**لشكل 2: شريط المعصم مربوط** بالمعصم

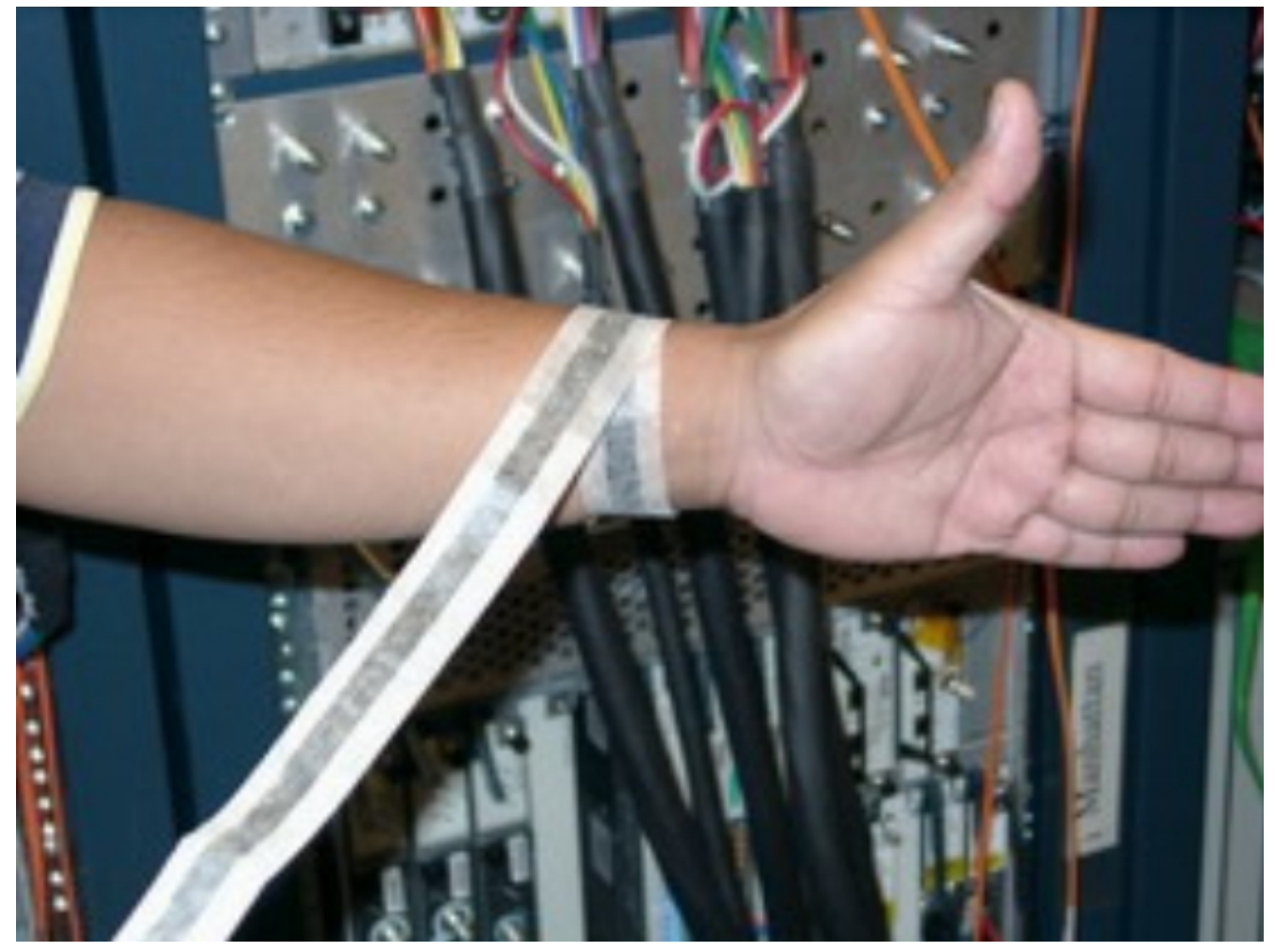

- .3 قم بفك الجزء المتبقي من الشريط، وشق البطانة من رقعة الحزمة النحاسية في الطرف الآخر (نهاية المعدات).
- قم بتوصيل الرقعة النحاسية على سطح مسطح غير مطلي على هيكل uBR بالضغط عليه بشكل ثابت على .4السطح. توصيك Cisco بإرفاقه في أسفل الهيكل أو اللوحة الخلفية (في الداخل أو الخارج) أو أسفل الهيكل. لا تقم بالاتصال بأي موصلات أو بطاقات خطوط (راجع <u>الشكل 3</u>).**الشكل 3: شريط المعصم المربوط بهيكل** uBR10k

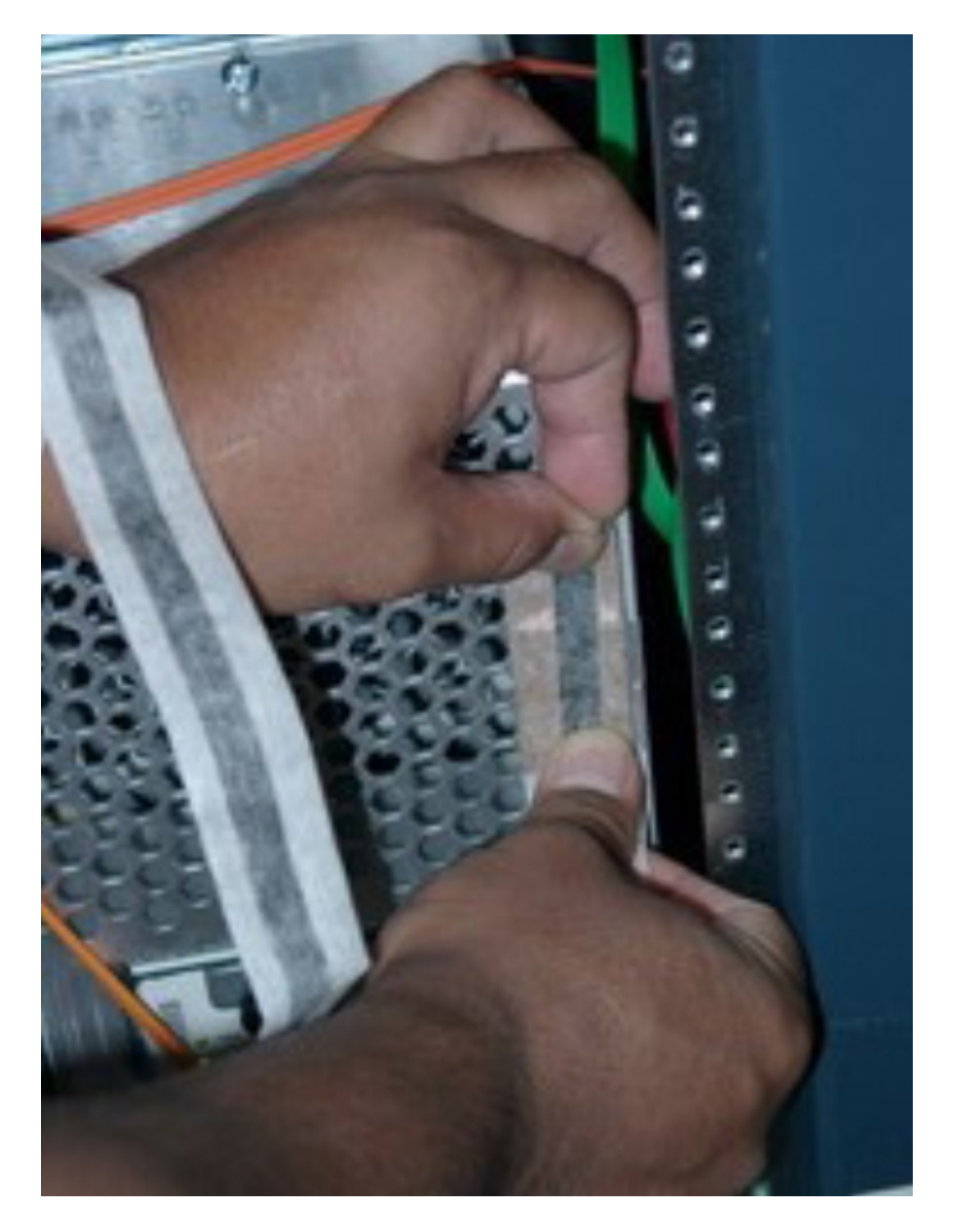

## <span id="page-8-0"></span>إحتياطات عالية المستوى

وتتركز الاحتياطات الرفيعة المستوى حول هذه المناطق الثلاث:

● تجنب إستهلاك الطاقة— قم بإيقاف تشغيل بطاقة الخط أثناء الأوقات التي تنطوي على مخاطر كبيرة. على سبيل

المثال، في كل مرة تقوم فيها بتوصيل أي شيء ببطاقة الخط وفصله، إما مباشرة، أو عبر الكبلات نفسها.

- قم ب**إنهاء جميع الكبلات** اعمل على تقليل احتمالية حمل الكبلات لبطاقة ESD عن طريق وضع اغطية إنهاء عليها طوال الوقت، باستثناء الوقت الذي يتم إستخدامه بشكل نشط لقياس الإخراج.
- تمتع بالحماية باستخدام وحدات الضبط— تمتع بوحدات توهين بمقابس 30- ديسيبل باستمرار على الكبلات في جميع الأوقات، وبالتالي إذا إستطاع محرك الأقراص الثابتة (ESD (إجتياز الأوقات التي تتسم بدرجة عالية من الخطورة، فإن تأثيره يكون مخففا بحلول الوقت الذي يصل فيه إلى الكبل وبطاقة الخط UPx.

## <span id="page-9-0"></span>إختبار الكابلات ومخرجات الطاقة

وعلى وجه التحديد، ترد الإجراءات الموصى بها في هذا الفرع.

#### <span id="page-9-1"></span>تحضير

يلزم شراء هذه المواد الإضافية قبل إجراء الاختبار:

- اجهزة طرفية بقدرة 75 اوم للموصلات اللاسلكيةالكمية يجب ان تكون خمس وحدات نهائية كافية للإجراء المبين في هذا القسم. بشكل عام، تحتاج إلى عدد من المنصات بقدر ما لديك من الكابلات التي تريد توصيلها إلى K10uBR في نفس الوقت.
	- -مضعفات 30 ديسيبيلالكمية خمسة مضعفات يجب ان تكون كافية لبيئة الاختبار.مثال نوع—تعمل اجهزة العرض على جعل نوع موصل F مناسبا مضعفات في الخط.

#### <span id="page-9-2"></span>إدخال بطاقة الخط وتهيئة CMTS

أكمل الخطوات التالية:

- .1 ابدأ بتشغيل CMTS.
- 2. قم بتثبيت بطاقة الخط 5x20 (راجع <u>الشكل 4</u>).لا تقم بتوصيل أية كبلات بها بعد.**الشكل 4: تثبيت بطاقة -uBR** uBR10k هيكل في MC5x20u-d

ةمجرتلا هذه لوح

ةي الآلال تاين تان تان تان ان الماساب دنت الأمانية عام الثانية التالية تم ملابات أولان أعيمته من معت $\cup$  معدد عامل من من ميدة تاريما $\cup$ والم ميدين في عيمرية أن على مي امك ققيقا الأفال المعان المعالم في الأقال في الأفاق التي توكير المالم الما Cisco يلخت .فرتحم مجرتم اهمدقي يتلا ةيفارتحالا ةمجرتلا عم لاحلا وه ىل| اًمئاد عوجرلاب يصوُتو تامجرتلl مذه ققد نع امتيلوئسم Systems ارامستناه انالانهاني إنهاني للسابلة طربة متوقيا.